FME によるシームレス CS 立体図の作成 Pacific Spatial Solutions 株式会社

## 概要

森林・林業分野における航空レーザー測量の成果物である数値地形図(LEM 形式または CSV 形 式のグリッドデータ)および基盤地図情報数値標高モデル (5m または 10m メッシュ)に基づい て CS 立体図を作成するための FME ワークスペースを作成した。

本課題で作成した FME ワークスペースによる CS 立体図の作成は、次の 2 ステップで行う。

ステップ 1: LEM/CSV グリッドデータまたは基盤地図情報数値標高モデルを DEM ラスター (GeoTIFF 形式の数値ラスター)に変換する

ステップ 2: ステップ 1 で作成した DEM ラスターを CS 立体図 (GeoTIFF 形式の画像ラスター)に 変換する

ステップ 2 の変換結果である CS 立体図は GeoTIFF 形式の 1 バイト符号なし整数 4 バンド(Red, Green, Blue, Alpha)の画像ラスターであり、変換元データにおいて値が存在しない場所(データ計 測範囲外、水域等)のセルは透過(Alpha = 0)によって表される。

CS 立体図の解像度 (セルサイズ) および 1 ファイルあたりの図郭サイズは次のとおりであり、 ステップ 2 の 1 回の実行によって作成される CS 立体図のセットにおいては隣接図郭境界の筋状 のノイズはなく、シームレスに連続したものとなる。

CS 立体図の解像度と図郭

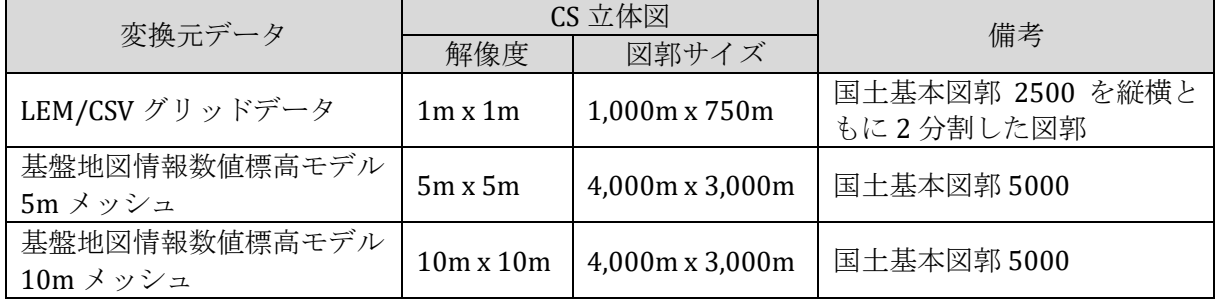

注: 国土基本図郭について国土地理院による公式の定義はないが、「森林・林業分野における航空 レーザ計測積算ハンドブック(平成 26 年 9 月 一般社団法人日本林野測量協会)」において計測、 データ化の単位として使用されていることから、関係業界の標準とみなして踏襲した。 参考

<http://rinsokyo.sakura.ne.jp/html/handbook-h26.pdf> <https://club.informatix.co.jp/?p=1293>

作成した FME ワークスペース (\*.fmw) およびいくつかのワークスペースが実行時に参照する リソースは次のとおり。

(LEM グリッドデータから DEM ラスターへの変換) s1\_a\_LEM グリッドから DEM ラスターへの変換\_単独の調査単位.fmw s1 b LEM グリッドから DEM ラスターへの変換\_複数の調査単位一括.fmw

(CSV グリッドデータから DEM ラスターへの変換) s1\_c\_CSV グリッドから DEM ラスターへの変換.fmw

(基盤地図情報数値標高モデルから DEM ラスターへの変換) s1 d 基盤地図情報数値標高モデルから DEM ラスターへの変換.fmw

(DEM ラスターから CS 立体図への変換) s2 DEM ラスターから CS 立体図への変換.fmw

(リソース)

resources/map\_extents.db (図郭情報データベース)

実行環境のディスクシステムには、これらのワークスペース(\*.fmw)を単一のフォルダー内(リ ソース map extents.db はそのフォルダー直下の resources フォルダー内)に保存する。

ルートフォルダー

+ s1 a LEM グリッドから DEM ラスターへの変換 単独の調査単位.fmw + s1\_b\_LEM グリッドから DEM ラスターへの変換\_複数の調査単位一括.fmw + s1\_c\_CSV グリッドから DEM ラスターへの変換.fmw +s1 d 基盤地図情報数値標高モデルから DEM ラスターへの変換.fmw + s2 DEM ラスターから CS 立体図への変換.fmw + resources/map\_extents.db

上記のほか、複数の調査単位の LEM データを一括して DEM ラスターに変換する場合は、調査 単位ごとのデータ保存先のフォルダー名や測地系等を記述した「付属情報」テーブル(Excel 形式) を作成する必要がある(詳細は後述)。

実行環境

• FME Desktop 2020.0.3 以降 (Professional Edition  $\mathcal{U} \models$ )

・メモリ: 32GB 以上

"s1\_d\_基盤地図情報数値標高モデルから DEM ラスターへの変換.fmw"を実行するには、あらか じめ FME Hub から次のカスタムフォーマット(リーダーのように使用できる特別な形式のワーク スペース)をダウンロード、インストール(右クリック > Install) しておく必要がある。

Japanese Fundamental Geospatial Data (FGD) DEM V2

[https://hub.safe.com/publishers/pacific-spatial-solutions/formats/japanese-fundamental](https://hub.safe.com/publishers/pacific-spatial-solutions/formats/japanese-fundamental-geospatial-data-fgd-dem-v2)[geospatial-data-fgd-dem-v2](https://hub.safe.com/publishers/pacific-spatial-solutions/formats/japanese-fundamental-geospatial-data-fgd-dem-v2)

必要なストレージの容量は CS 立体図を作成する範囲に応じて異なる。長野県の例では、県全域 の LEM グリッドデータ、基盤地図情報数値標高モデル 5m/10m メッシュダウンロードデータ、 変換結果の DEM ラスター、CS 立体図をすべて格納するのに 400GB 程度の容量を要した。

データ変換の実行中、FME は頻繁にストレージにアクセスするので、処理効率の観点からスト レージの種類は SSD であることが望ましい。内蔵ストレージが HDD である場合は外付けの SSD を使用することもできるが、その場合は、FME の作業用一時ファイルの保存先もその外付け SSD 内の特定のディレクトリとするのが良い(マシンの環境変数"FME\_TEMP"にそのパスを指定する)。

広範囲のデータを一括処理するには数時間~数十時間を要する場合があるため、電源が安定し て供給される環境で実行する必要がある。

1. LEM グリッドデータから DEM ラスターへの変換

1-1. LEM グリッドデータの準備

CS 立体図を作成したい範囲の LEM グリッドデータ(\*.lem, \*.csv のペア)を収集し、ディスクシ ステムに設けたルートフォルダー以下に調査単位(測地系、調査事業が同一の範囲)ごとのサブ フォルダーに分けて保存する。

LEM ルートフォルダー

- + 調査単位 1 サブフォルダー
- + 調査単位 2 サブフォルダー
- + 調査単位 3 サブフォルダー
- …

使用する LEM グリッドデータは、国土基本図郭 2500 (2,000m x 1.500m)または国土基本図郭 を縦横 2 分割した図郭(1,000m x 750m)、解像度(データ間隔)1m または 0.5m で作成されたも のとする。その他の図郭、解像度の LEM グリッドデータが存在した場合、変換実行時には処理対 象外として無視される(上記以外の図郭、解像度の実例が現れたときに拡張を検討する)。

LEM ルートフォルダー名、サブフォルダー名は任意でよい。

調査単位ごとのサブフォルダー以下のディレクトリ構造は任意とし、必要に応じてさらに複数 の下位サブフォルダーに分けたり多階層にしたりしても良い。ただし、ひとつの図郭のデータフ ァイル(\*.lem)とそのヘッダファイル(\*.csv)のペアは、必ず同じフォルダー内に保存されてい なければならない。

異なる調査単位のフォルダー間では、隣接する調査単位間の境界付近などにおける図郭の重複 があっても良い。

1-2. FME による変換実行

FME Workbench または FME Quick Translator によってワークスペースを実行することにより、 LEM データを DEM ラスター (GeoTIFF) に変換することができる。

調査単位(サブフォルダー)ごとに単独で変換する方法と、LEM ルートフォルダー以下に保存 したすべての調査単位の LEM データを一括して変換する方法がある。

1-2a. 調査単位ごとに単独で変換する場合

使用するワークスペース:

s1\_a\_LEM グリッドから DEM ラスターへの変換\_単独の調査単位.fmw

ワークスペースのパラメーター

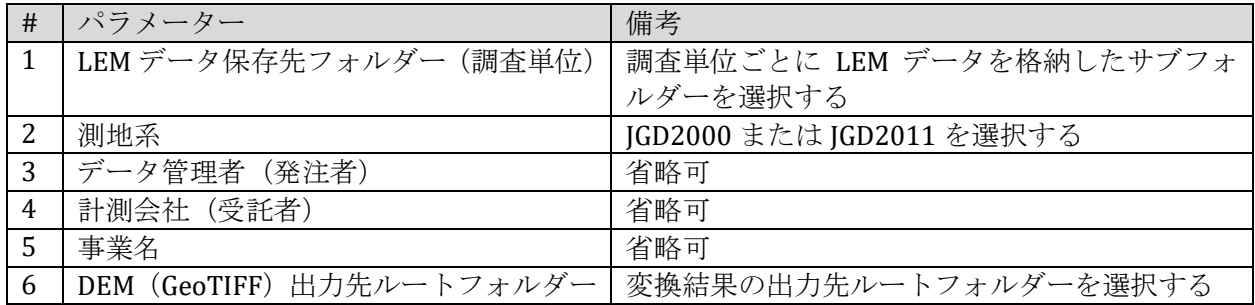

FME Workbench または FME Quick Translator によってワークスペース" s1\_a\_LEM グリッドから DEM ラスターへの変換 単独の調査単位.fmw "を実行すると、パラメーター#6 で指定したフォル ダー以下に#1 で指定した調査単位のフォルダーと同じ名前のサブフォルダーが作成され、その フォルダー内に変換後の DEM ラスターファイルが出力される。

また、#6 のフォルダー直下の SQLite 形式のデータベース dem.db (はじめて実行したときに作 成される)の metadata テーブル内に出力した DEM ラスターのメタデータが記録される(詳細は 後述)。

変換結果の DEM ラスターの測地系は元の LEM グリッドデータの測地系 (パラメーター#2 で 設定したもの)が踏襲される。

後述するように、DEM ラスターを CS 立体図に変換するときには JGD2011 に統一されるが、そ の際に JGD2000 から JGD2011 に変換するのはやや効率が悪いため、JGD2000 と JGD2011 が実質 的に等しい北海道や西日本の地域では、LEM グリッドデータの測地系が JGD2000 と称されてい てもパラメーター#2 では JGD2011 を選択することにより、DEM ラスターを JGD2011 で作成し ておいた方が良い。

ワークスペースの実行方法

FME Workbench の場合

メニュー: File > Open(または Main キャンバスにワークスペースをドロップ)によってワー クスペース(\*.fmw)を開いた後、Navigator ウィンドウの User Parameters/Published Parameters (公開パラメーター)ノードの右クリック > Edit Published Parameter Values でパラメーター 設定画面を開いて各パラメーターを設定する。

Published Parameters ノードを展開してその下位にある個々のパラメーターの右クリック > Edit Value によって個別に設定しても良い。

パラメーターを適切に設定したら、メニュー: Run > Run Workspace の選択、またはツールボ タン ▶ のクリックによってワークスペースを実行する。

なお、メニュー: Run > Prompt for User Parameters をチェックしておくと、変換を始める前 に常に次のようなパラメーター設定画面が開くので、ここで内容を確認、設定してから実行す ることもできる。

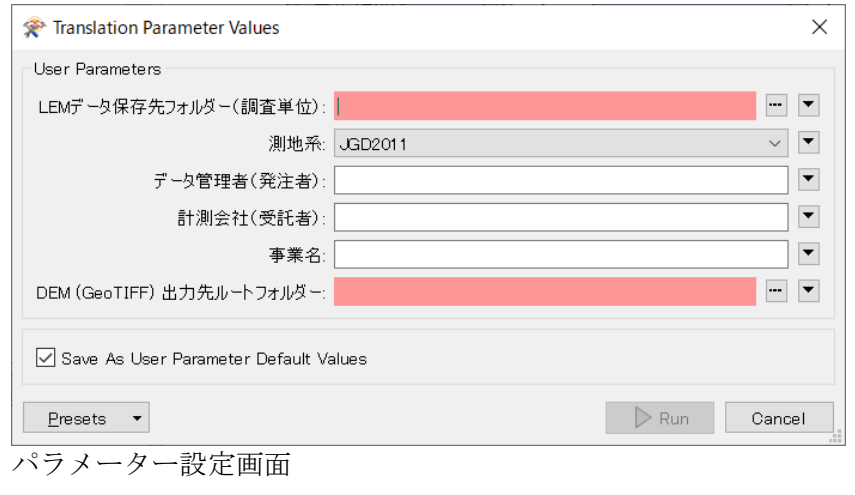

メニュー: Run > Enable Feature Caching と Stop at Breakpoints はデバッグ用の実行モードであ

り効率は良くない。大量のデータを処理するときはそれらのチェックを外しておいた方が良い。

FME Quick Translator の場合

メニュー: File > Run によってワークスペースを選択するとパラメーター設定画面が開くの で、そこで内容を確認、設定のうえ実行(またはキャンセル)する。

FME Quick Translator は変換実行時にログ以外にユーザーインターフェースに表示するもの がないため、FME Workbench で実行するよりもやや効率が良い。

ワークスペースのパラメーターの設定と変換実行の方法は、パラメーターの内容が異なるこ とを除き、以下のすべてのワークスペースで共通である。

1-2b. 複数の調査単位の LEM データを一括で変換する場合

(1) LEM データ付属情報テーブル (Excel 形式)の作成

1 調査単位あたり 1 行で、以下の事項を記載した Excel スプレッドシートを作成する。

付属情報テーブル記載事項

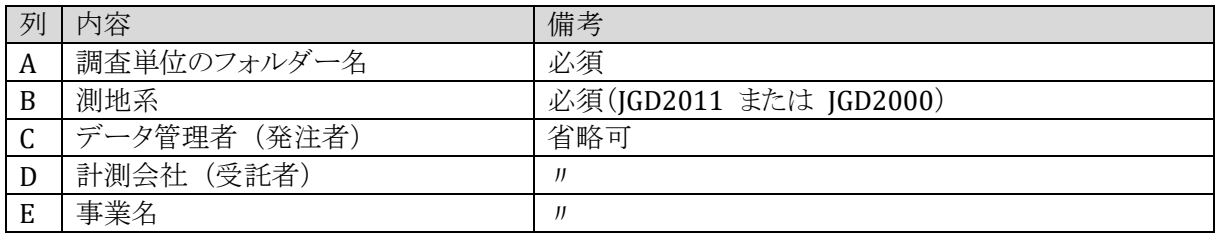

Excel ファイル名は任意で良いが、ワークシート名は必ず「付属情報」とする。

スプレッドシートの 1 行目に列名(列名は任意で良い)を記述し、2 行目以降にテーブル本体 を記述する。

C, D, E 列は省略してもよい。

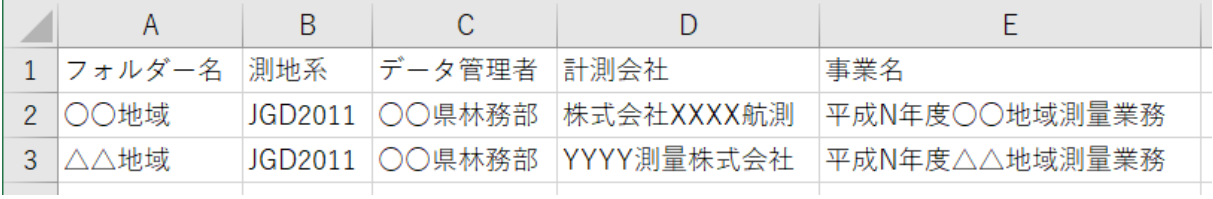

付属情報テーブル作成例

(2) ワークスペースの実行

次のワークスペースを実行することにより、LEM ルートフォルダー内のすべての調査単位別サ ブフォルダー以下の LEM グリッドデータを DEM ラスターに変換することができる。

使用するワークスペース:

s1 b LEM グリッドから DEM ラスターへの変換 複数の調査単位一括.fmw

ワークスペースのパラメーター

| # | パラメーター                    | 備考                           |
|---|---------------------------|------------------------------|
|   | LEM ルートフォルダー              | LEM ルートフォルダーを選択する            |
|   | LEM データ付属情報               | (1)の付属情報テーブルを保存した Excel フイルを |
|   |                           | 選択する                         |
| っ | DEM (GeoTIFF) 出力先ルートフォルダー | 変換結果の出力先ルートフォルダーを指定する        |
| 4 | 変換結果サマリー出力先 Excel         | 調査単位別に変換が成功したかどうかを記録す        |
|   |                           | るための Excel ファイルを指定する         |

1-3. LEM グリッドデータから変換した DEM ラスターの出力先等

1-2a または 1-2b によって LEM グリッドデータから DEM ラスターへの変換を行うと、次のよ うなディレクトリ構造により変換結果の DEM ラスター (GeoTIFF ファイル) とそれらのメタデー タを格納した SQLite データベースファイル"dem.db"が出力される。

DEM ルートフォルダー

…

- + 調査単位 1 サブフォルダー
- + 調査単位 2 サブフォルダー
- + 調査単位 3 サブフォルダー

+ dem.db (DEM データのメタデータを格納した SQLite データベース)

DEM ルートフォルダーは、LEM グリッドデータから DEM ラスターへの変換を行ったときにワ ークスペースの「DEM (GeoTIFF) 出力先ルートフォルダー」パラメーターに指定したフォルダー である。

変換結果の DEM ラスターファイル名は次のようになる。

{国土基本図郭 2500 の図郭名}{図郭内位置を示す 1 桁数字(1~4)}\_{調査年}.tif

変換結果の DEM ラスターの測地系は、元の LEM データの測地系(JGD2011 または JGD2000。 ユーザーがパラメーターで指定したもの)と同じになる。

dem.db の metadata テーブルには、次の表に掲げる事項が記録される。dem.db は CS 立体図に 変換する際には使用されないが、DEM ラスターを条件に応じて抽出、参照する場合などに利用で きる。

| #  | 列名             | 内容                        |
|----|----------------|---------------------------|
|    | map_code       | 図郭名                       |
| 2  | survey year    | 調査年                       |
| 3  | data_admin     | データ管理者 (発注者)              |
| 4  | survey_company | 計測会社 (受託者)                |
| 5  | project        | 調査事業名                     |
| 6  | datum          | 測地系 (JGD2011 または JGD2000) |
|    | Sys no         | 平面直角座標系番号 (1~19)          |
| 8  | row_index      | 系内における南北方向の図郭の位置を示す行インデクス |
| 9  | column_index   | 系内における東西方向の図郭の位置を示す列インデクス |
| 10 | map_xmin       | 図郭南西端の X 座標 (東西方向)        |

metadata テーブルの列定義

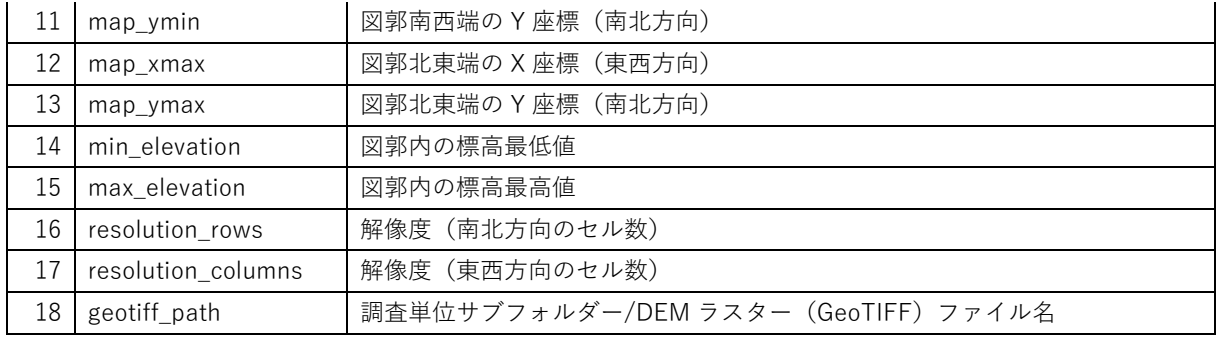

2. CSV グリッドデータから DEM ラスターへの変換

次のワークスペースを実行することにより、CSV 形式で作成されたグリッドデータを DEM ラス ター(GeoTIFF 形式)に変換することができる。

使用するワークスペース s1 c CSV グリッドから DEM ラスターへの変換.fmw

ワークスペースのパラメーター

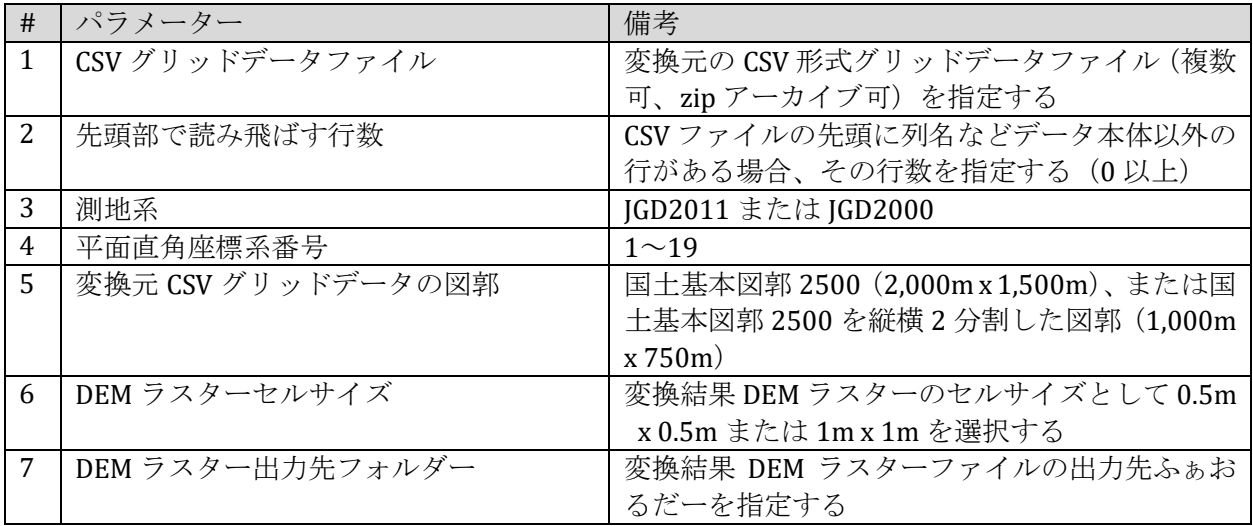

変換元 CSV グリッドデータでは、2~4 列目に x 座標(東西方向)、y 座標(南北方向)、z 座標 (標高)が記述されているものとする。

変換元 CSV グリッドデータの図郭は国土基本図郭 2500(2,000m x 1,500m)、または国土基本図 郭 2500 を縦横 2 分割した図郭(1,000m x 750m)とする。

変換元 CSV グリッドデータの図郭如何にかかわらず、変換先 DEM ラスターの図郭は国土基本 図郭 2500 を縦横 2 分割した図郭 (1000m x 750m) となる。

変換結果の DEM ラスターのセルサイズは 0.5m x 0.5m または 1m x 1m のどちらかが選択できる が、変換元 CSV グリッドデータのデータ間隔と合わせておくのが望ましい。

変換結果の DEM ラスターファイル名は次のようになる。

{国土基本図郭 2500 の図郭名}{図郭内位置を示す 1 桁数字(1~4)}\_CSV.tif

3. 基盤地図情報数値標高モデルから DEM ラスターへの変換

3-1. 基盤地図情報数値標高モデルデータのダウンロード

基盤地地図情報ダウンロードサイトから、CS 立体図を作成したい範囲(同一の平面直角座標系 に属する範囲)の数値標高モデル 5m メッシュデータ (5A, 5B, 5C)、10m メッシュデータ (10B) をダウンロードする。

ダウンロードデータ(zip 圧縮形式)は解凍せずにそのまま使用する。基盤地図情報ダウンロー ドページの「まとめてダウンロード」機能によって複数の zip ファイルをアーカイブのうえダウ ンロードした zip ファイルも解凍せずにそのまま使用できる。

2 次メッシュ区画ごとにダウンロードした場合、FME はそのファイル名のパターンによって基 盤地図情報数値標高モデルデータかどうかを判定するので、ファイル名を変更してはならない。

「まとめてダウンロード」機能によってダウンロードした場合のファイル名(デフォルトでは PackDLMap.zip)は変更しても良い。

3-2. DEM ラスターへの変換

次のワークスペースを実行することにより、基盤地図情報数値標高モデル 5m/10m メッシュデ ータを DEM ラスター(GeoTIFF)に変換することができる。

使用するワークスペース:

s1\_d\_基盤地図情報数値標高モデルから DEM ラスターへの変換.fmw

ワークスペースのパラメーター

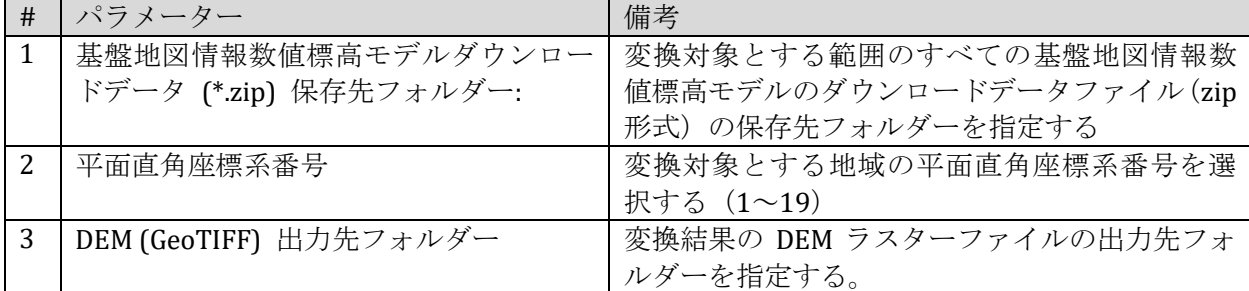

FME は、パラメーター#1 で指定したフォルダーおよびその下位のすべての階層にあるサブフ ォルダー内のダウンロードデータ(\*.zip)から基盤地図標高モデルデータを抽出して読み込む。 データの種別 (5A, 5B, 5C, 10C)の判定、および種別ごとの出力先サブフォルダーの振り分けは自 動的に行われるので、#1 で指定するフォルダー以下には複数のデータ種別が混在していても良い。

変換結果の DEM ラスターファイルは、パラメーター#3 で指定したフォルダー直下に自動的に 作成されるサブフォルダー(フォルダー名 = データ種別名: 5A, 5B, 5C, 10B)内に出力される。

変換結果の DEM ラスターファイル名は次のようになる。

{国土基本図郭 5000 の図郭名}\_{基盤地図情報数値標高モデルデータ種別}.tif

変換結果の DEM ラスターの測地系は JGD2011 に統一される。

4. DEM ラスターから CS 立体図への変換

次のワークスペースを実行することにより、DEM ラスター(前述の方法により LEM/CSV グリ ッドデータまたは基盤地図情報数値標高モデルから変換したもの)を CS 立体図に変換することが できる。

使用するワークスペース: s2 DEM ラスターから CS 立体図への変換.fmw

ワークスペースのパラメーター

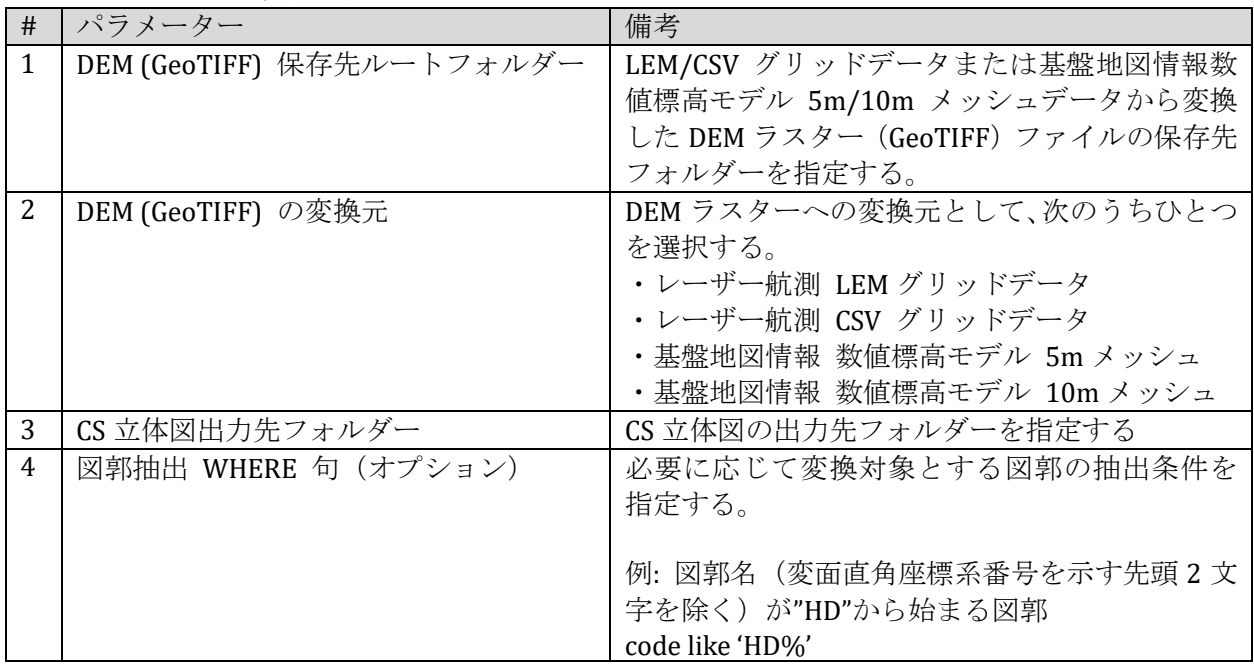

パラメーター#1 に指定したフォルダー以下に保存されているすべての DEM ラスターファイル (サブフォルダー以下のものも含む)のうち、その変換元がパラメーター#2 に該当するものが変 換対象となる。

パラメーター#2 に該当するかどうかは DEM ラスターファイル名のパターンによって判定され るので、1~3 で作成した DEM ラスターファイル名を変更してはならない。

1 回の実行によって変換の対象とする範囲の上限は次のとおりとするのが望ましい。これを超 える範囲でもデータ変換は可能だが、極端に長時間を要する可能性がある。

・DEM の変換元が LEM/CSV グリッドデータである場合は 1 県程度の範囲

・DEM の変換元が基盤地図情報数値標高モデルである場合は平面直角座標系番号が同一の範囲

変換結果の CS 立体図のファイル名は、DEM ラスターへの変換元の種類別に次のようになる。

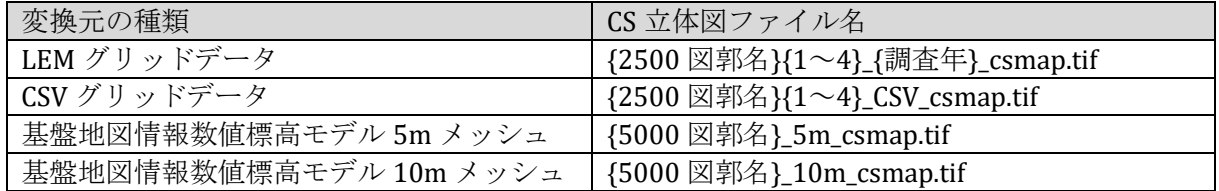

2500 図郭名=国土基本図郭 2500 の図郭名 5000 図郭名=国土基本図郭 5000 の図郭名

DEM ラスターへの変換元が「レーザー航測 LEM グリッドデータ」または「レーザー航測 CS グ リッドでーあ」の場合には DEM ラスターの測地系が JGD2000 の場合もあるが、変換結果の CS 立 体図の測地系は JGD2011 に統一される。

(別紙 1)DEM ラスター仕様

|                | 変換元データ種類別の DEM ラスター仕様 |                                       |                            |  |  |
|----------------|-----------------------|---------------------------------------|----------------------------|--|--|
| #              | 事 項                   | 変換元: LEM/CSV グリッドデータ                  | 変換元: 基盤地図情報数値標高モデル         |  |  |
| $\mathbf{1}$   | ファイルフォーマット            | GeoTIFF                               | (同左)                       |  |  |
|                |                       | 単精度 (32 ビット) 浮動小数点数 1 バンド             |                            |  |  |
|                |                       | -9999を Nodata 値とし、それによって変換元           |                            |  |  |
|                |                       | データにおいて値が存在しない領域(計測範                  |                            |  |  |
|                |                       | 囲外、水域等)であることを表す。                      |                            |  |  |
| $\overline{2}$ | 1 ファイルの図郭             | 国土基本図郭 2500 を縦横 2 分割した図郭              | 国土基本図郭 5000                |  |  |
|                |                       | 1,000m x 750m                         | 4,000m x 3,000m            |  |  |
|                |                       |                                       |                            |  |  |
|                |                       | 変換元の LEM/CSV グリッドデータ 1 ファイルの          |                            |  |  |
|                |                       | 図郭が 2,000m x 1,500 の場合は、縦横 2          |                            |  |  |
|                |                       | 分割して 1,000m x 750m に統一する。             |                            |  |  |
|                |                       | その他の場合は変換対象外。                         |                            |  |  |
| 3              | セルサイズ                 | 0.5m x 0.5m または 1m x 1m               | 変換元の基盤地図情報数値標高モデルのメッ       |  |  |
|                |                       |                                       | シュサイズに応じて次のとおり。            |  |  |
|                |                       | DEM ラスターから CS 立体図に変換する際に              |                            |  |  |
|                |                       | 1m x 1m に統一される。                       | 5m メッシュ: 5m x 5m           |  |  |
|                |                       |                                       | 10m メッシュ: 10m x 10m        |  |  |
| 4              | ファイル名                 | 次の要素を連結した文字列                          | 次の要素を連結した文字列               |  |  |
|                |                       | ・平面直角座標系番号(01~19)                     | ・平面直角座標系番号(01~19)          |  |  |
|                |                       | ・国土基本図郭 2500 の図郭名                     | ・国土基本図郭 5000 の図郭名          |  |  |
|                |                       | ・国土基本図郭 2500を4分割した各図郭の                | ・アンダースコア                   |  |  |
|                |                       | 位置を示す 1 桁数字 (1~4)                     | ・変換元の基盤地図情報数値標高モデルの        |  |  |
|                |                       | ・アンダースコア                              | 種類 (5A, 5B, 5C または 10B)    |  |  |
|                |                       | ・変換元が LEM の場合は調査年(西暦4桁                | ・拡張子(.tif)                 |  |  |
|                |                       | 数字)、CSV の場合は"CSV"                     |                            |  |  |
|                |                       | ・拡張子(.tif)                            |                            |  |  |
|                |                       |                                       |                            |  |  |
|                |                       | 例:                                    | 例:                         |  |  |
|                |                       | 08ID5512 2013.tif<br>08ID5512 CSV.tif | 08FD97_5A.tif              |  |  |
|                |                       |                                       | 08FD97_10B.tif             |  |  |
|                |                       | 調査年は、LEM ヘッダに修正年が記述されて                |                            |  |  |
|                |                       | いれば「修正年」、修正年がなく調査年が記述                 |                            |  |  |
|                |                       | されていれば「調査年」、どちらも記述されていな               |                            |  |  |
|                |                       | ければ「0000」とする。                         |                            |  |  |
| 5              | 測地系                   | JGD2011 または JGD2000                   | JGD2011                    |  |  |
|                |                       |                                       |                            |  |  |
|                |                       | 変換元の LEM データの測地系 (変換実行時               | 現在、基盤地図情報数値標高モデル 10m メ     |  |  |
|                |                       | にユーザーがパラメーターとして指定したもの)を               | ッシュデータは JGD2000 で提供されているが、 |  |  |
|                |                       | 踏襲する。次のステップで CS 立体図に変換す               | DEM ラスターに変換する際に JGD2011 に変 |  |  |
|                |                       | る際に JGD2011 に統一する。                    | 換して統一する。                   |  |  |

(別紙 2) CS 立体図仕様

|                |            | 変換元データ種類別の CS 立体図仕様           |                             |  |  |
|----------------|------------|-------------------------------|-----------------------------|--|--|
| #              | 事項         | 変換元: LEM/CSV グリッドデータ          | 変換元:基盤地図情報数値標高モデル           |  |  |
| $\mathbf{1}$   | ファイルフォーマット | GeoTIFF                       | (同左)                        |  |  |
|                |            | 8 ビット符号なし整数 4 バンド (RGBA)      |                             |  |  |
|                |            | 変換元の DEM ラスターにおける Nodata のセ   |                             |  |  |
|                |            | ルは透過表示 (A=0) とする。             |                             |  |  |
| $\overline{2}$ | 1 ファイルの図郭  | 国土基本図郭 2500 を縦横 2 分割した図郭      | 国土基本図郭 5000                 |  |  |
|                |            | 1,000m x 750m                 | 4,000m x 3,000m             |  |  |
| 3              | セルサイズ      | $1m \times 1m$                | 変換元の基盤地図情報数値標高モデルのメッ        |  |  |
|                |            |                               | シュサイズに応じて次のとおり。             |  |  |
|                |            | DEM ラスターのセルサイズが 0.5m x 0.5m で |                             |  |  |
|                |            | ある場合は、リサンプリング(バイリニア補間)        | 5m メッシュ: 5m x 5m            |  |  |
|                |            | によって 1m x 1m に統一してから CS 立体図   | 10m メッシュ: 10m x 10m         |  |  |
|                |            | に変換する。                        |                             |  |  |
| 4              | ファイル名      | 次の要素を連結した文字列                  | 次の要素を連結した文字列                |  |  |
|                |            | ・平面直角座標系番号(01~19)             | ・平面直角座標系番号(01~19)           |  |  |
|                |            | ・国土基本図郭 2500 の図郭名             | ・国土基本図郭 5000 の図郭名           |  |  |
|                |            | ・国土基本図郭 2500を4分割した各図郭の        | ・アンダースコア                    |  |  |
|                |            | 位置を示す 1 桁数字 (1~4)             | ・変換元の基盤地図情報数値標高モデルのメ        |  |  |
|                |            | ・アンダースコア                      | ッシュサイズ (5m または 10m)         |  |  |
|                |            | ・変換元が LEM の場合は調査年(西暦4桁        | ·CS 立体図サフィクス (_csmap)       |  |  |
|                |            | 数字)、CSV の場合は"CSV"             | ·拡張子(.tif)                  |  |  |
|                |            | ·CS 立体図サフィクス (_csmap)         |                             |  |  |
|                |            | ・拡張子 (.tif)                   |                             |  |  |
|                |            | 例:                            | 例:                          |  |  |
|                |            | 08ID5512_2013_csmap.tif       | 08FD97_5m_csmap.tif         |  |  |
|                |            | 08ID5512_CSV_csmap.tif        | 08FD97_10m_csmap.tif        |  |  |
|                |            | 調査年は、LEM ヘッダに修正年が記述されて        |                             |  |  |
|                |            | いれば「修正年」、修正年がなく調査年が記述         |                             |  |  |
|                |            | されていれば「調査年」、どちらも記述されていな       |                             |  |  |
|                |            | ければ「0000」とする。                 |                             |  |  |
| 5              | 測地系        | JGD2011                       | JGD2011                     |  |  |
|                |            | DEM ラスターの測地系が JGD2000 である場    |                             |  |  |
|                |            | 合は、CS 立体図への変換時に JGD2011 に     |                             |  |  |
|                |            | 変換して統一する。                     |                             |  |  |
| 6              | 平滑化フィルター   | 19 x 19 ガウシアンフィルター            | 3 x 3 ガウシアンフィルター            |  |  |
| 7              | 重複図郭の扱い    | 隣接する異なる調査単位の境界付近で DEM         | 基盤地図情報数値標高モデル5mメッシュ5A       |  |  |
|                |            | ラスターの図郭が重複する場合、CS 立体図作        | (航空レーザー測量), 5B (写真測量),      |  |  |
|                |            | 成にあたっては、各セルについて Nodata 以外     | 5C (写真測量) から作成した DEM ラスター   |  |  |
|                |            | の値の平均値をそのセルの標高値として扱う。         | の図郭が重複する場合、CS 立体図作成にあ       |  |  |
|                |            |                               | たっては 5A > 5B > 5C の優先順でセル値を |  |  |
|                |            |                               | 採用する。                       |  |  |

(別紙 3) CS 立体図構成レイヤへの色の割当

(1) 各レイヤへの色の割当と合成

標高、傾斜、曲率各レイヤについて、次の値の範囲(最小値未満/最大値超の値は最小値/最大 値とみなす)を 8 ビット符号なし整数の範囲(0~255)に正規化し、その値をキーとして下表の シード値に基づいて定義した 256 階調のカラーパレット (エントリー:0~255) の色を割り当てた 後、「比率」列に掲げた割合で合成する。

・標高 [m]: 200~2,000

・傾斜 [度]: 0~60

・曲率: -10~+10(ただし、基盤地図情報数値標高モデル 10m メッシュのみ -5~+5)

| #              | レイヤ        | カラーパレットシード値 (R, G, B) |             | 比率          | 備考    |  |
|----------------|------------|-----------------------|-------------|-------------|-------|--|
| 1              | 標高(黒白)     | 36,36,36              |             | 246,246,246 | 12.5% |  |
| $\overline{2}$ | 傾斜 A (白茶)  | 247,213,213           |             | 134,28,33   | 25.0% |  |
| 3              | 傾斜 B (白黒)  | 246,246,246           |             | 36,36,36    | 25.0% |  |
| 4              | 曲率 A (紺白)  | 42,95,131             |             | 208,223,230 | 12.5% |  |
| 5              | 曲率 B (青黄赤) | 50,96,207             | 255,254,190 | 198,72,59   | 25.0% |  |

CS 立体図の構成レイヤに割り当てるカラーパレットと合成比率

(2) 色の鮮明化

図郭ごとにレイヤのカラー値を上の表の比率で合成した後、R, G, B それぞれについて次の最小 値~最大値の範囲を 8 ビット符号なし整数のフルレンジ(0~255)にストレッチすることにより 色を鮮明にする。

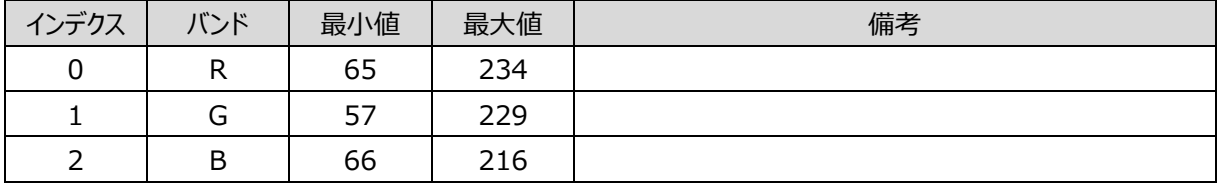

注: 上の表の各バンドの最小値、最大値は、長野県全域の LEM データに基づく CS 立体図作成結 果(各レイヤのカラー値のブレンドまで)における実績値である。